## **Domains & SSL**

## **Creating an SRV entry**

You can create an SRV entry within our central customer management (ZKM) interface by clicking on the DNS system setup.

The SRV entry is structured as follows:

## **Host**:

Dienst. Protokoll.Domain The host entry consists of the offerd service, the protocol used usually tcp and the domain name from the offered services.

Example: http. tcp.example.com

**TTL** Time to live Default value here is 300

**TYPE** SRV

**Prefence** leave blank

**Data** Priority weight Port Domain The priority weight is used for load balancing when multiple services will be operated with the same priority. The port is the destination port on the host. Domain is the name of the destination domain.

Example:

*10 8080 proxy.example.com* now everything coherent

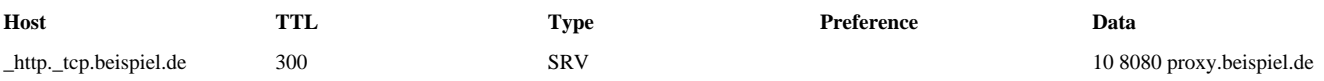

Additional information an be found at: <http://www.zytrax.com/books/dns/ch8/srv.html>

Unique solution ID: #1454 Author: Bettina Brauer Last update: 2021-04-01 08:11